# STRÈTCH SuperStep

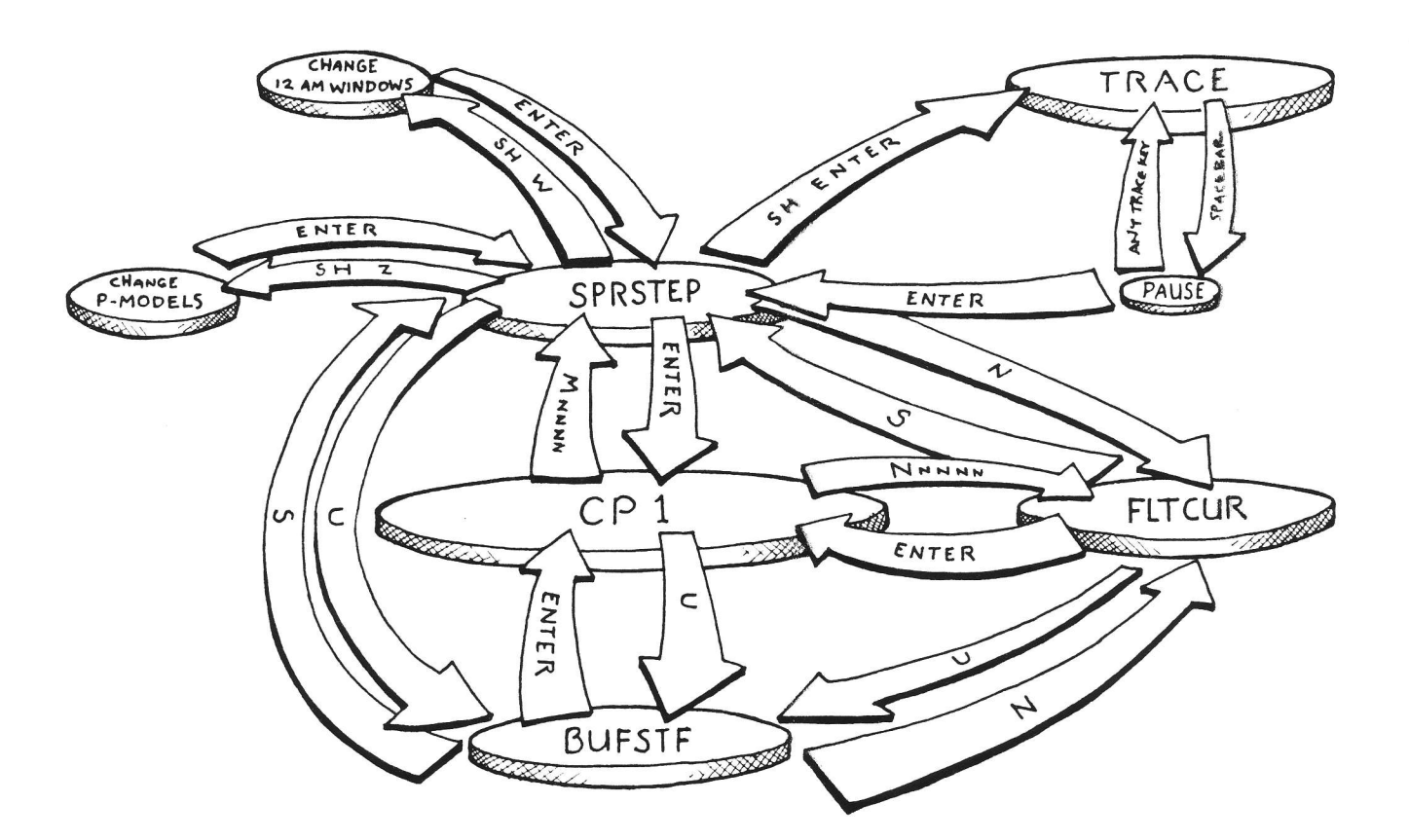

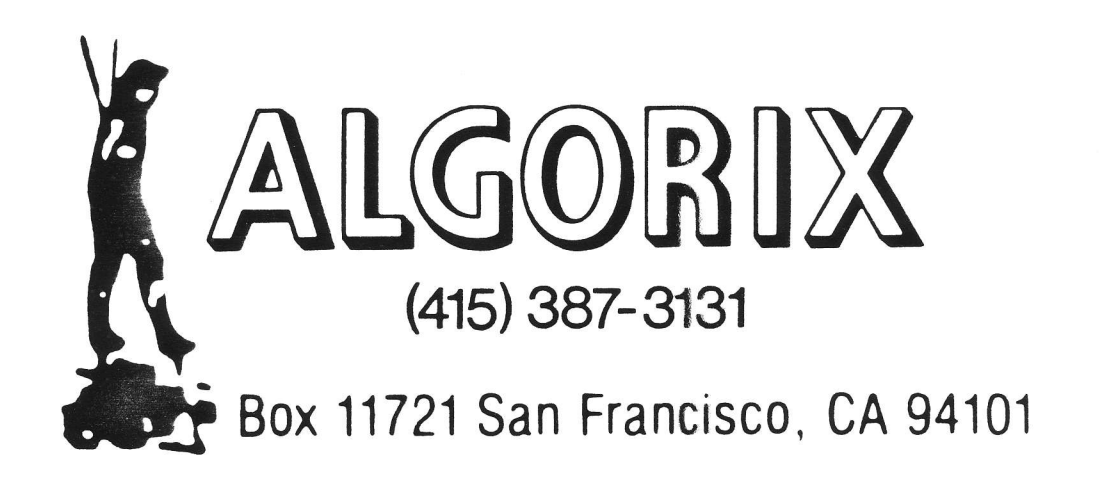

STRETCH SuperStep Z80 Simulator/byte editor for TRS-80 Model I/III

(C) 1982 Allen Gelder

#### ESSENTIAL INFORMATION

1. Loading and making a backup.

i) Put product diskette in drive 0 and press the reset button. Press the appropriate key to load STR32/CMD, STR48/CMD or DEMO/CIM,  $-M1N05- (c) 1982$  Southers Software.  $R$ ESET

ii) Now put a SYSTEM diskette in drive 0 and press (SH) BREAK to boot the DOS from STR32/CMD or STR48/CMD. DEMO/CIM returns automatically to DOS.

iii) Use the DUMP command to make a copy on your SYSTEM diskette. Consult your DOS manual for the correct syntax. The programs are located as follows:

start=7700H, end=8FFFH, tra=8BF6H STR32/CMD start=8700H, end=FFFFH, tra=CBF6H so make sure STR32 is loaded STR48/CMD start=7000H, end=70FFH, tra = 8BFC DEMO/CIM  $f$ inst

For example, to save STR32 on Mod I, we type

DUMP STR32/CMD (START=X'7700', END=X'BFFF', TRA=X'8BF6') (enter)

To save STR48 on Mod III, we type

DUMP STR48/CMD (START=0B700, END=0FFFF, TRA=0CBF6)

### TABLE OF CONTENTS

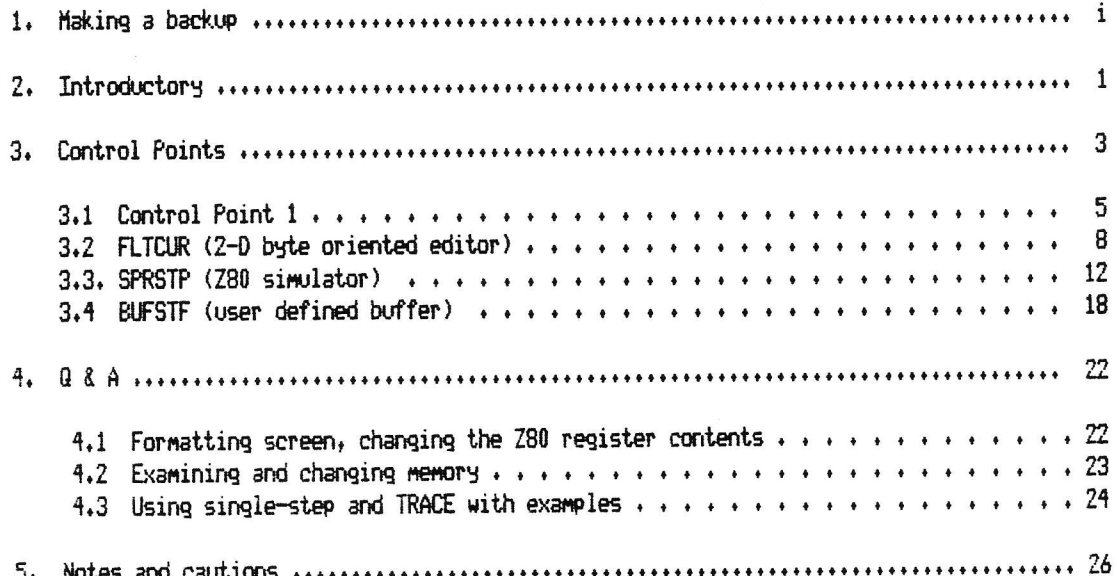

HISTORY: Stretch SuperStep is the current version of a design base that began in 1978 with TSTEP, a module that linked with Radio Shack's monitor TBUG and provided a single-stepping display of the Z80 registers, including a bit-expansion of the F (flag) register and the top of the stack. Details of the display format shared by the Software CPU (tm) series of CPU simulators made their first appearance in TSTEP, followed in 1979 by EMU 02, a 6502 simulator, and in 1980 by Super STEP and EMU 09, a 6809 simulator. Super STEP was a complete rewrite of TSTEP that added a disassembler and TRACE capability to the original single-stepper as well introducing a new feature to the display format, the Intelligent RAM Window. Later in 1980 the W/IT/T extension to Super STEP provided more RAM windows, extended the TRACE controls and optionally displayed instruction times. EMU 09 was never published, but the display format showed up later in 6809 native code with COCOBUG, a 6809 monitor for the TRS-80 Color Computer, first appearing in January 1981. Stretch SuperStep is the third major revision of Super STEP. Added is a full screen byte oriented editor and a special buffer with viewing controls, also certain keys are now autorepeating and there is printer control. Another program in the EMU series is currently under preparation.

DESIGN GOALS: The Software CPU series is meant to provide a set of detailed instruction-level CPU simulators running on the TRS-80 Model I/III. These simulators cover their target systems using a common display format and command structure. They allow the user to write, debug and "execute" machine language programs in the code of the target system without actually having the CPU in question. Developed code is entirely compatible with the real microprocessor. Stretch SuperStep is a case where the target CPU and the host CPU are the  $same.$ 

Operationally, there are two simple goals: first, to show all active machine elements instruction-by-instruction in one display screen and second, to be able to examine and/or modify anything shown with as few keystrokes as possible. In the primary simulation mode (single-step/TRACE) this is carried out by using a split screen. The left side of the screen scrolls and displays the instruction stream in the form of a memory location, its contents byte and the disassembled op code. The right side of the screen displays a Z80 Programming Model with registers, flag expansion and stack, also the Intelligent RAM Window.

This side of the screen doesn't scroll. The P-Model is animated by the scrolling instruction stream, the registers, flags and stack all operate in response to the disassembled instructions. Further information is shown by the Intelligent RAM Window. The IW is activated by any instruction referencing memory, either directly or indirectly, it shows the environment around the referenced location.

Thus we have the instruction stream, the CPU architecture and referenced memory displayed at once; this comprises the programmer's imaginative overhead. Actually, everything is displayed twice at once; an optional format shows the P-Models at both entry and exit of the current instruction for before/after comparison of the effects on the CPU and memory. Moreover, any displayed element of RAM or CPU architecture can be changed by the user on the spot with a minimum of keystrokes, so it becomes quite easy to program experimentally. This is handy whether or not you believe computer science is an experimental science.

FEATURES OF THIS PROGRAM: Stretch SuperStep has features beyond the other programs in the Software CPU series. Since the simulators operate at the byte-by-byte instruction level, also included is a full screen byte oriented editor operable in hex or ASCII modes, with over 30 commands, a floating cursor and autorepeat. From this control point it's easy to view, write and edit machine language programs directly in RAM. The disassembler is available in this editing mode.

A user-defined buffer area (typically 12K-24K in size) with viewing controls is the third major functional segment in Stretch SuperStep. The buffer is stuffed in various combinable formats: disassembled listings in straight-line or program-flow order, hex/ASCII displays, etc. and a window with viewing controls is opened over the material. This lets you freeze pieces of code (12K will hold about 256 disassembled lines) for examination or reference. More specialized stuffs load the buffer with selected instructions in a given area of memory. You may isolate all instances of program flow affecting instructions (JP, CALL, etc.) or all RAM affecting instructions (LD nnnn, ADD (HL), etc.), or all comparisons (CP A, FFH, CP (HL) etc.) or any particular set of instructions you may be interested in. Why? This can help you when you are trying to make semantic sense out of some alien machine language program or during debugging. The idea is that you can take a skeleton view of a program at the instruction level.

 $\overline{2}$ 

CONTROL POINTS

Stretch SuperStep is organized into four functional segments, each with its own characteristic screen displays and key commands. The segments are:

1) Control Point 1 (CP1). This is the primary control point and can always be returned to from the other control points by keying "ENTER". There are about 30 key commands available under CP1, having to do with formatting the display, defining and loading the buffer, formatting the printer and other housekeeping details, doing tape I/O, breakpointing/jumping, and entering the three other segments etc. etc.

2) FLICUR. This is the 2-D byte oriented editor; about 20 keys control the cursor and the display of material. A sub-segment displays memory in ASCII.

3) SPRSTP. Simultaneously displays memory and registers. Memory appears as a 1-D scrolling strip at the left of the screen; most of the FLTCUR editing commands are available for use on the scrolling area, which has an alternative mode that suppresses the scrolling and displays only two memory location (normally up to 16 locations are shown). Registers are shown in the non-scrolling area at the right screen; there are several formats showing a P-Model and a set of RAM windows, two P-Models (before/after) or nothing at all, for use with subject programs that need the screen. The Single-step and TRACE modes activate the scrolling strip and the  $P$ -Models. TRACE itself is a sub-mode with about 20 commands available.

4) BUFSTF. Works in conjunction with CP1. The user defines the buffer area (e.g. COOO-EFFF) and directs loading of the buffer under CP1. The 10 BUFSTF keys are used to control a window over the buffer for viewing large amounts of code in a convenient way.

Screen pictures can be made under FLTCUR, SPRSTP and BUFSTF. Any of the modules can be reached from any other module; SPRSTP can be entered from FLTCUR or BUFSTF by keying "S", FLTCUR from SPRSTP or BUFSTF by keying "N", BUFSTF from SPRSTP or FLTCUR by keying "U". CP1 is reached from any module by keying "ENTER". The commands available under these control points are initiated by single keystrokes (sometimes parameters are required) in aid of minimizing number of keystrokes needed. The disadvantage to this scheme is that some key commands are rather arbitrary, meaning the user must refer to the summary card often at first. With a little use, however, the key commands become familiar and operating the program will be easy.

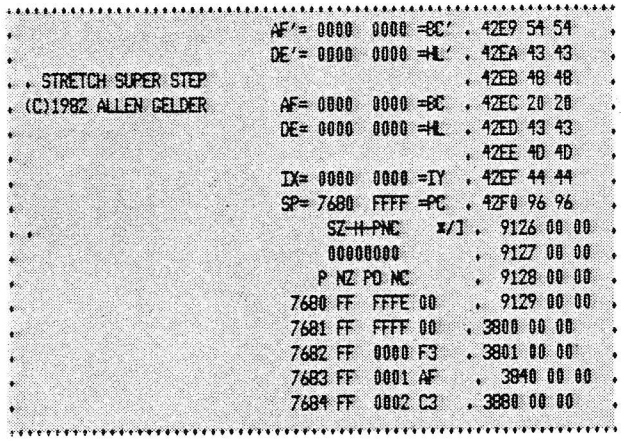

# Fig. 1. Control Point 1.

a le

 $\tilde{\jmath}$ 

| 700 .32.41 32 AU 30 FF FF FF FF FF FF FF FF FF FF<br>7011 庄庄庄庄庄庄庄庄庄庄庄庄庄庄庄 | 教師服                                                                                                    |
|---------------------------------------------------------------------------|----------------------------------------------------------------------------------------------------|
|                                                                           |                                                                                                    |
|                                                                           |                                                                                                    |
|                                                                           |                                                                                                    |
|                                                                           |                                                                                                    |
|                                                                           |                                                                                                    |
|                                                                           |                                                                                                    |
|                                                                           |                                                                                                    |
|                                                                           |                                                                                                    |
|                                                                           |                                                                                                    |
|                                                                           |                                                                                                    |
|                                                                           |                                                                                                    |
|                                                                           |                                                                                                    |
|                                                                           |                                                                                                    |
|                                                                           | 08 08 08 08 08 09 08 08 08 08 09 00 00 00 00 00<br>AN 08 08 09 09 00 00 00 00 00 00 00 00 00 00 00<br>08 08 08 08 10 08 09 00 08 08 08 09 00 09 00 08<br>F F F F F F F F F F F F F F F F F F<br>F F F F F F F F F F F F F F F F F F |

Fig. 2. A FLTCUR screen.

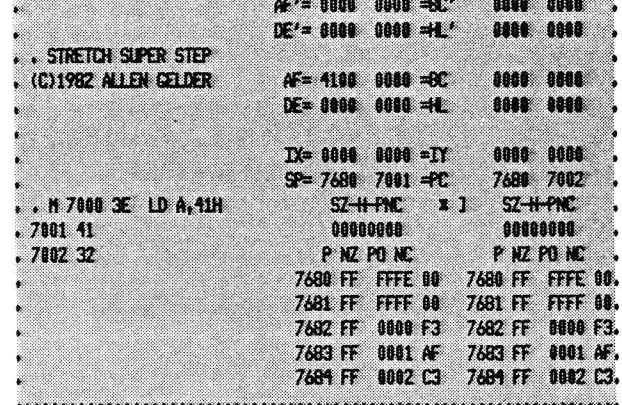

....................................

# Fig. 3. A SPRSTP screen.

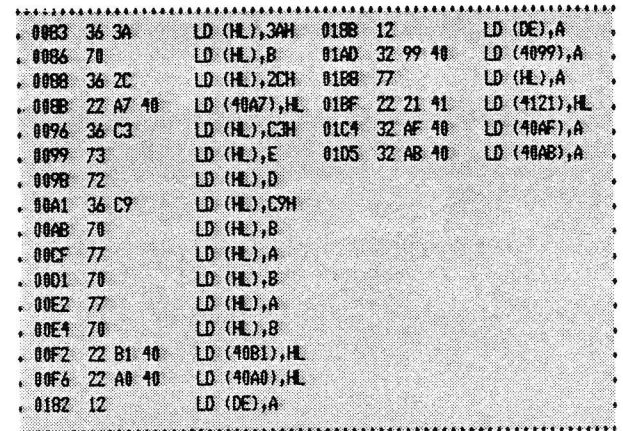

# Fig. 4. A BUFSTF screen.

Control Point 1 is the nexus control point; the other control points can be reached from CP1, and CP1 can be reached from any of the other control points by pressing the "ENTER" key.

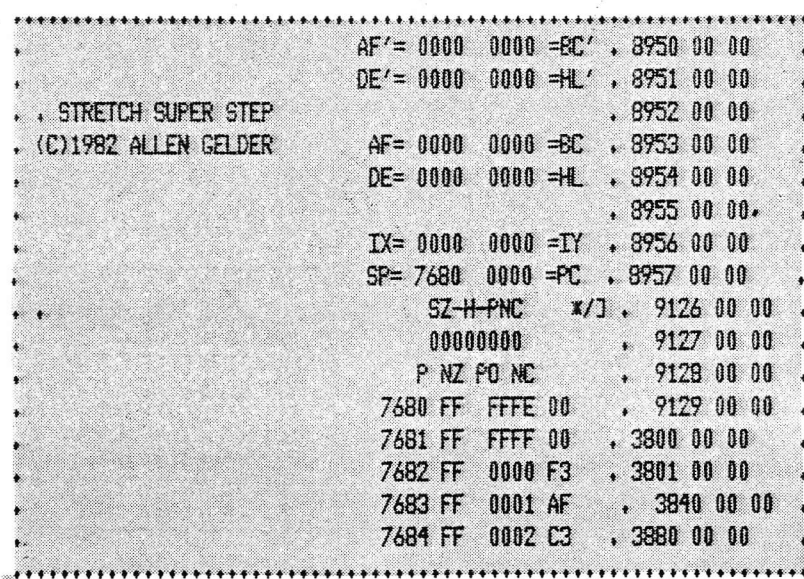

KEY

 $\mathsf{S}$ 

M nnnn

N nono

#### **KEY FUNCTION**

 $1.$ 

 $2.$ 

 $3<sub>+</sub>$ 

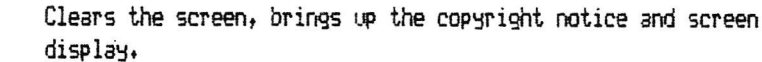

(see SPRSTP) Opens SPRSTP control point over location nonn.

Opens FLICUR control point over location nonn.

Breakpoint/Jump commands

(see FLTCUR)

 $4.$ Be rinni Set breakpoint m (m=1,2,3,4) at location nonn. B5 sets 76 HALT.  $(SH)$   $B<sub>M</sub>$ 5. Clear breakpoint m. (SH) B5 sets 76 NO HALT. 6٠ ? Display all breakpoints.  $7.$ Jump (transfer real-time program flow) to location nonn. J nnn  $\vec{z}$ Display Formatting commands  $8.$  $X$ (see SPRSTP) Alternates left screen scrolling between full scrolling and reduced (2-line) scrolling. Line locations are found in A51C-1D and  $A51E-1F$ . 9.  $\mathcal{I}$ (see SPRSTP) Alternates right screen format between the P-model/RAM Window format and a clear right screen.

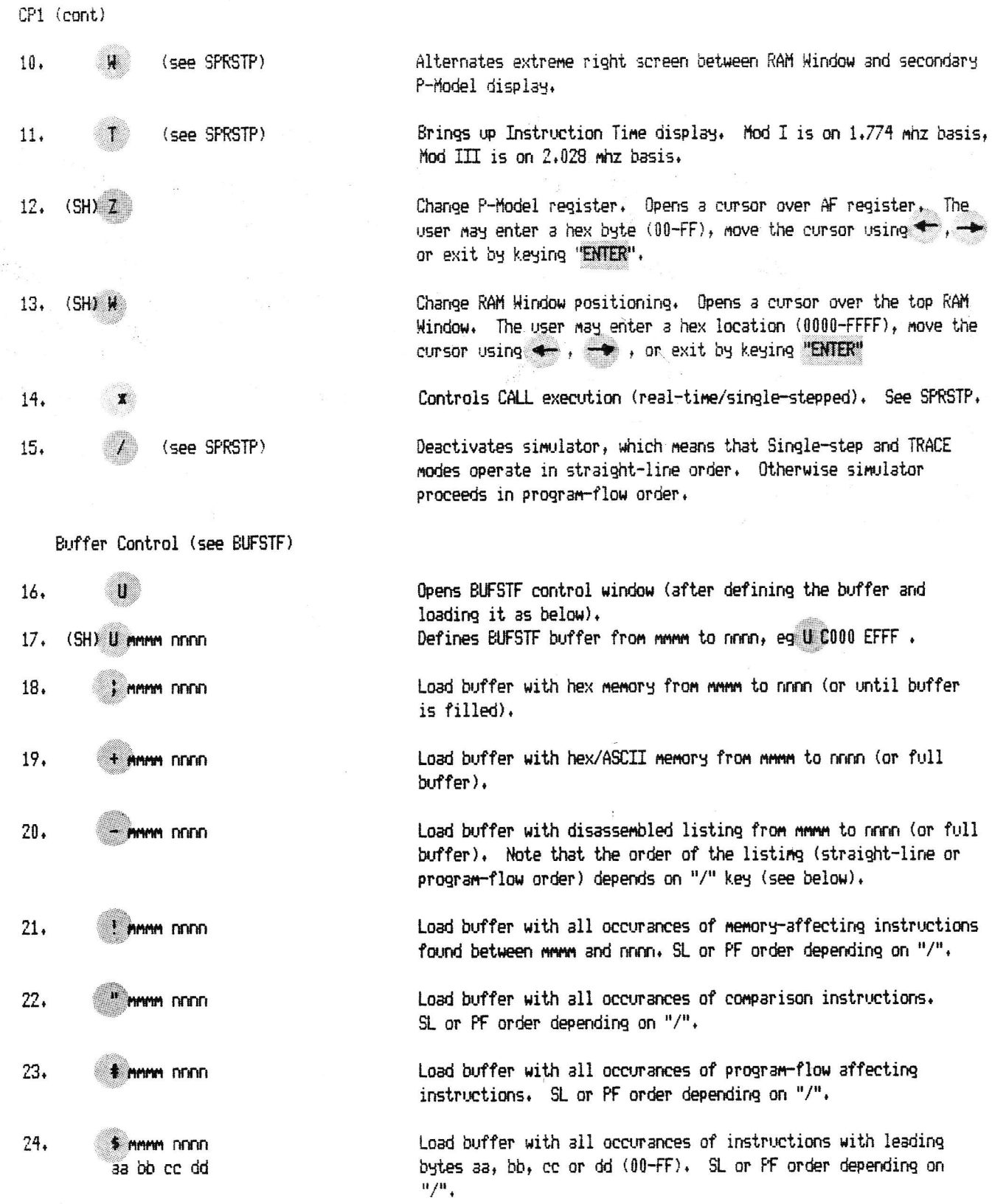

 $CPI$  (cont)

Tape I/O Mod I only

 $27.$ P MMMM DEED 3333 XXXXXX

28. L XXXXXX ммм пляп заза

- 29. (SH) P mmmm nnnn aaaa XXXXXX
- 30. (SH) L XXXXXX mmm nnnn aaaa Printer control
- $31.$ **Z** MMM DDDD

 $32.$ & MAMM FIFIELD

- $33.$
- $34.$

Other commands

 $\mathsf{F}$ 

 $35.$ 

Write SYSTEM tape of material with start address mmmm, end address nonn, entry point saaa and file name XXXXXX.

Read SYSTEM tape into RAM. Parameters are read from tape.

Write fast tape. This is not a SYSTEM readable tape.

Read fast tape. Parameters are read from the tape.

Print hex memory from mmmm to nonn in 20 X 8 format.

Print hex memory from mmmm to mmm in 20 X 20 format (1K).

Print one page of buffer.

Turn printer echo on/off. When on the "'" appears in the status panel and the SPRSTP commands Single-step and TRACE will be echoed by the printer.

Find byte that's in the A register, start looking at HL (load A and HL using the (SH) Z command). Keep decremented count in BC This is exactly the CPIR format. The Intelligent RAM Window shows the environment around the found byte.

FLTCUR screens

|             | .0002 C3 74 06 JP 0674 |                                                        |        |
|-------------|------------------------|--------------------------------------------------------|--------|
|             |                        |                                                        |        |
|             |                        | . 0000 F3 AF C3 74 06.C3.00 40 C3 00 40 E1 E9 C3 9F 06 | .0005. |
|             |                        | , 0010 C3 03 40 C5 06 01 18 2E C3 06 40 C5 06 02 18 26 |        |
| a di Mi     |                        | C3 09 40 C5 06 04 18 1E C3 0C 40 11 15 40 18 E3        |        |
| 0.020       |                        | C3 OF 40 11 10 40 18 E3 C3 12 40 11 25 40 18 DB        |        |
| . 0040.     |                        | C3 D9 05 C9 00 00 C3 C2 03 CD 2B 00 B7 C0 19 F9        |        |
| . 0050.     |                        | 00 00 1F 1F 01 01 5B 1B 0A 1A 0B 1B 09 19 20 20        |        |
| . 0060      |                        | 88 78 81 20 FB C9 31 00 06 3A EC 37 3C FE 12 02        |        |
| . 1878      |                        | 08 08 C3 CC 06 11 80 40 21 F7 18 01 27 00 ED B0        |        |
|             |                        | 0080 71 F5 41 34 34 23 70 23 36 2C 23 22 A7 40 11 2D   |        |
| . 1898      |                        | 01 04 10 21 52 41 36 03 23 73 23 72 23 10 F7 06        |        |
| 0000        |                        | 15 34 09 23 23 23 10 F9 21 E8 42 70 31 F8 41 CD        |        |
| <b>ABBO</b> |                        | 8F 18 CD C9 01 21 05 01 CD A7 28 CD 83 18 38 F5        |        |
| <b>BARD</b> |                        | D7 87 20 12 21 4C 43 23 7C 85 28 18 7E 47 2F 77        |        |
|             |                        | -0-1-2-3-4-5-6-7-8-9- <del>0-8-0-0-0-</del>            |        |

Fig. 1. Disassembly, using SPACEBAR.

| 94 I I | $\tau$ 41 $v$ and it if if if if if if if if if if if if |  |  |  |  |  |                                                    |  |                                                 | .7003. |  |
|--------|----------------------------------------------------------|--|--|--|--|--|----------------------------------------------------|--|-------------------------------------------------|--------|--|
| 94 I I |                                                          |  |  |  |  |  | F F F F F F F F F F F F F F F F F F                |  |                                                 |        |  |
| 7121   |                                                          |  |  |  |  |  | 在在在在在在在在在在在在在在在                                    |  |                                                 |        |  |
| 71. K  |                                                          |  |  |  |  |  | F F F F F F F F F F F F F F F F F F F              |  |                                                 |        |  |
| 71. O  |                                                          |  |  |  |  |  | 00 98 09 09 80 98 98 99 09 98 99 90 98 99 99 99 90 |  |                                                 |        |  |
| 84 S   |                                                          |  |  |  |  |  | 36 AB 68 AB 89 AC 98 OA 89 AD 98 AO 98 AO 98 AO 98 |  |                                                 |        |  |
| 91 X.I |                                                          |  |  |  |  |  |                                                    |  |                                                 |        |  |
| 74 Y.H |                                                          |  |  |  |  |  | 08 08 08 08 08 08 08 08 08 08 08 08 09 09 09 08    |  |                                                 |        |  |
| 7195   |                                                          |  |  |  |  |  |                                                    |  |                                                 |        |  |
| 71.71  |                                                          |  |  |  |  |  | <u>n o o d'a de la decembración de la</u>          |  |                                                 |        |  |
| 87 M   |                                                          |  |  |  |  |  | 在在在在在在在在在在在在在在下                                    |  |                                                 |        |  |
| 7131   |                                                          |  |  |  |  |  | 在在在在在在在在在在在在在在在                                    |  |                                                 |        |  |
| 713.7  |                                                          |  |  |  |  |  |                                                    |  | 06 08 08 08 09 08 08 09 08 09 09 00 00 00 00 00 |        |  |

Fig. 3. Inmediate addressing display, using the "I" key.

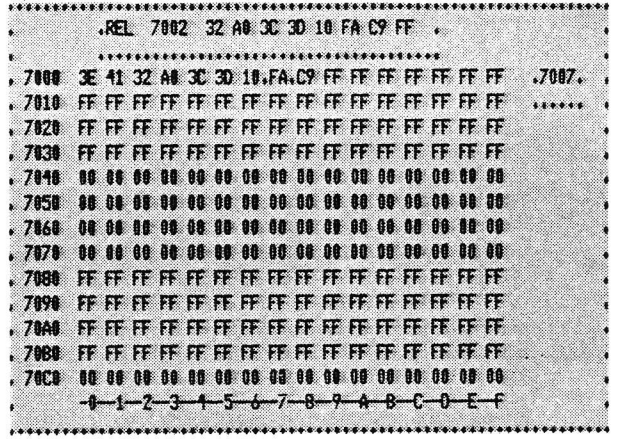

e y

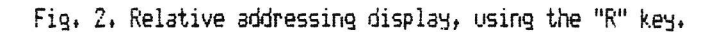

|                                                         |                                                 | .0100. C. MEMORY SIZE. |  |  |  |  |  |  | s.     |
|---------------------------------------------------------|-------------------------------------------------|------------------------|--|--|--|--|--|--|--------|
|                                                         |                                                 |                        |  |  |  |  |  |  |        |
| . 0089                                                  | 21 E5 41 36 3A 23 70 23 36 2C 23 22 A7 40 11 2D |                        |  |  |  |  |  |  |        |
| . 0090                                                  | 01 06 10 21 52 41 36 03 23 73 23 72 23 10 F7 06 |                        |  |  |  |  |  |  |        |
| . 1948                                                  | 15 36 C9 23 23 23 10 F9 21 E8 42 70 31 F8 41 CD |                        |  |  |  |  |  |  |        |
| . 4680                                                  | BF 18 CD C9 01 21 05 01 CD A7 28 CD B3 18 38 F5 |                        |  |  |  |  |  |  |        |
| . 1001                                                  | 07 87 20 12 21 4C 43 23 7C 85 28 18 7E 47 2F 77 |                        |  |  |  |  |  |  |        |
| . 8004                                                  | BE 70 28 F3 19 11 CD 5A 1E B7 C2 97 19 EB 2B 3E |                        |  |  |  |  |  |  |        |
| . 80ED                                                  | BF 46 77 BE 78 28 CE 2B 11 14 44 DF DA 7A 19 11 |                        |  |  |  |  |  |  |        |
| . 865                                                   | CE FF 22 B1 40 19 22 A0 40 CD 40 1B 21 11 01 CD |                        |  |  |  |  |  |  |        |
| . 8100 .A7.28 C3 19 1A 4D 45 4D 4F 52 59 20 53 49 5A 45 |                                                 |                        |  |  |  |  |  |  | .0100. |
| . 0110                                                  | 00 52 41 44 49 4F 20 53 48 41 43 48 20 4C 45 56 |                        |  |  |  |  |  |  |        |
| . 0120                                                  | 45 4C 28 49 49 28 42 41 53 49 43 80 88 1E 2C C3 |                        |  |  |  |  |  |  |        |
| .0130 A2 19 07 AF 01 3E 80 01 3E 01 F5 CF 28 CD 1C 2B   |                                                 |                        |  |  |  |  |  |  |        |
| .0140 FE 80 DZ 4A 1E F5 CF 2C CD 1C 2B FE 30 DZ 4A 1E   |                                                 |                        |  |  |  |  |  |  |        |
|                                                         | <del>.d-1-2-3-4-5-6-7-8-9-A-8-C-0-E-F</del>     |                        |  |  |  |  |  |  |        |

Fig. 4. ASCII line display, using the "/" key.

 $\boldsymbol{\beta}$ 

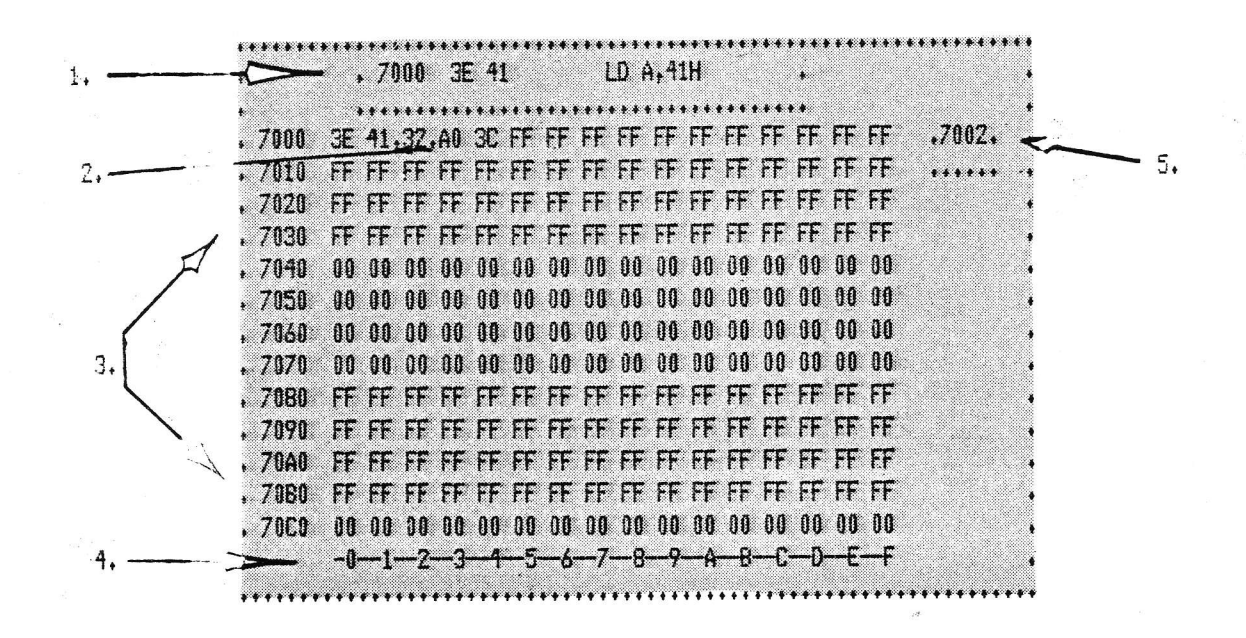

#### FLTCUR DISPLAY

Display line, activated by SPACEBAR (disassemble location under the cursor).  $1.$ 

Cursor. Move it around with the arrow keys.  $2.$ 

Memory display,  $13 \times 16 = 208$  bytes. 3.

 $4.1$ Column low-digit.

Current cursor location.  $5.$ 

FLICUR is entered from CP1 by keying N nnnn and from SPRSTP or BUFSTF by keying W . You may enter hex bytes 00-FF into the location under the cursor.

 $\mathsf{L}$ 

L

FLTCUR

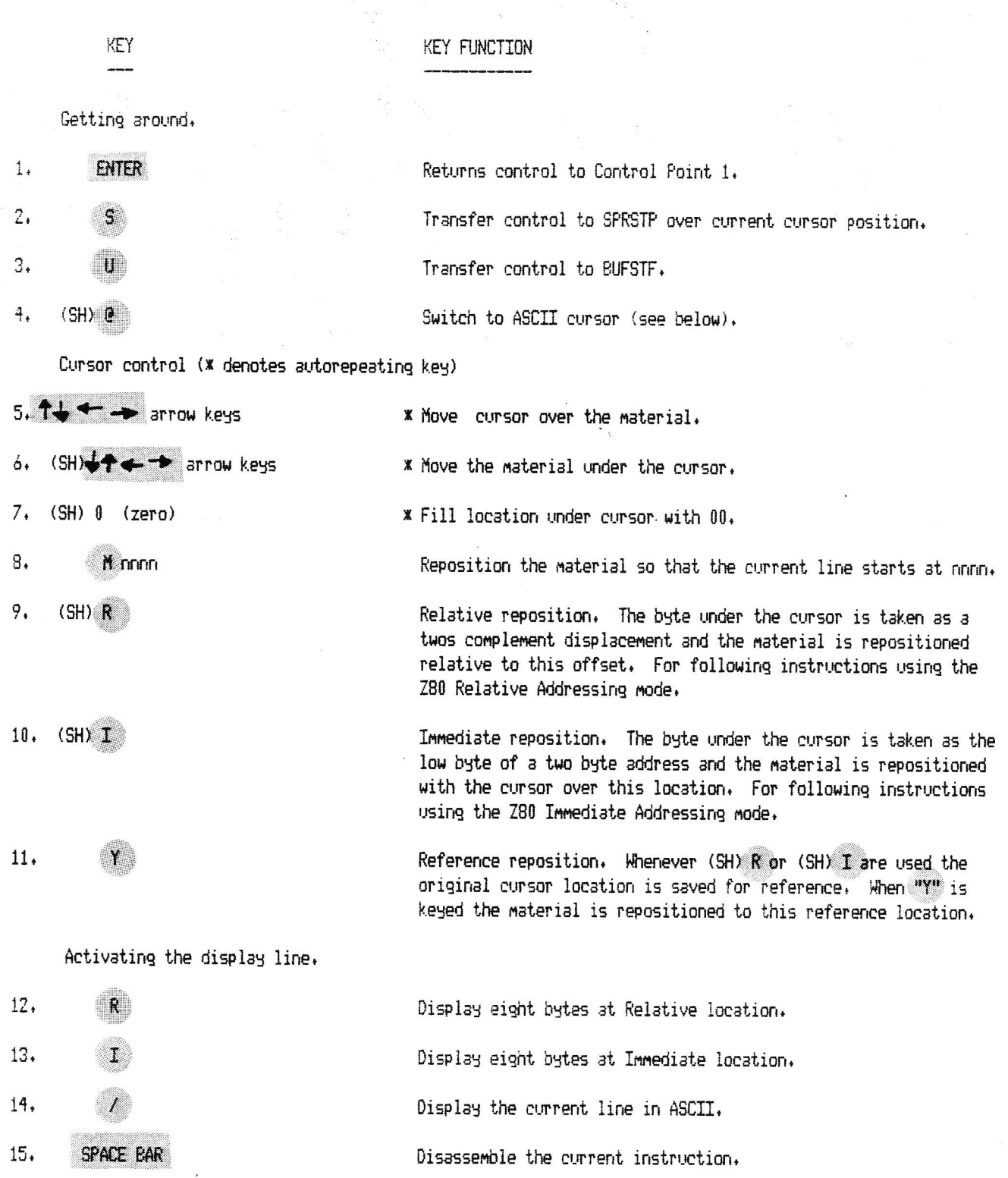

ASCII cursor is entered from FLICUR by keying (SH) 0. Keys pressed under this mode are entered into the location under the cursor as ASCII values. Be careful, you can wipe out program material quite easily since almost every key is alive.

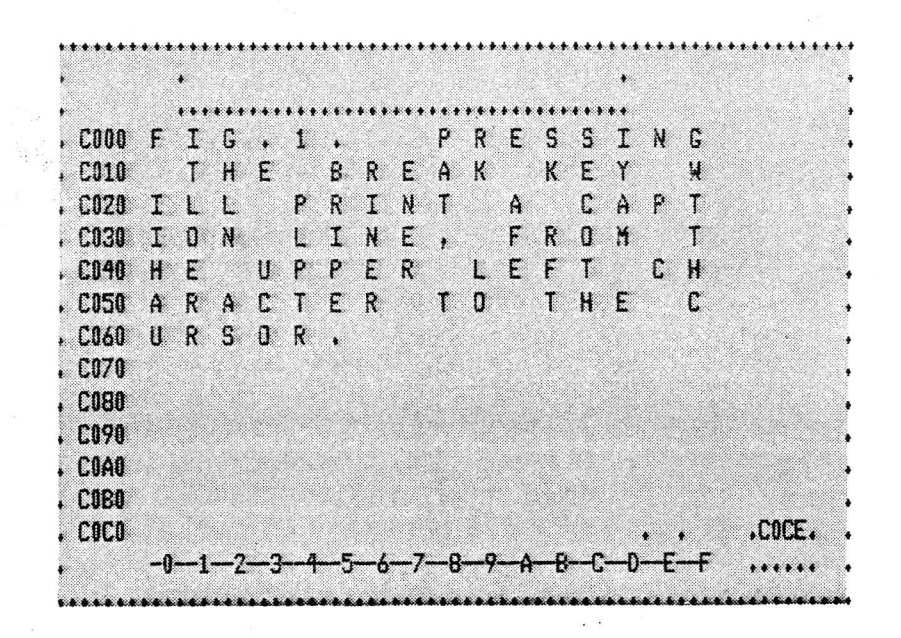

KEY

#### **KEY FUNCTION**

Getting around.

- **ENTER**  $1.$
- $(SH)$   $\theta$ 2.

Returns control to FLTCUR.

Cursor control (\* denotes autorepeating key)

- 3.  $+1$  +  $+$  arrow keys
- $(H)$   $\uparrow$   $(H)$  $4.$
- $5.$ (SH) ENTER rnnn  $\Gamma$

Comment line to printer

(SH) BREAK 6.

\* Move cursor over the material.

\* Move the material up, down one line.

Returns control to Control Point 1.

Reposition the material so that the current lines starts at

Prints a line up to 80 characters long. The line starts at the upper left of the screen and continues to the cursor. A crude but effective way to comment screen pix, etc. A good scratchpad area is the BUFSTF buffer (see CP1, BUFSTF),

## **SPRSTP**

The most important SPRSTP key commands are:

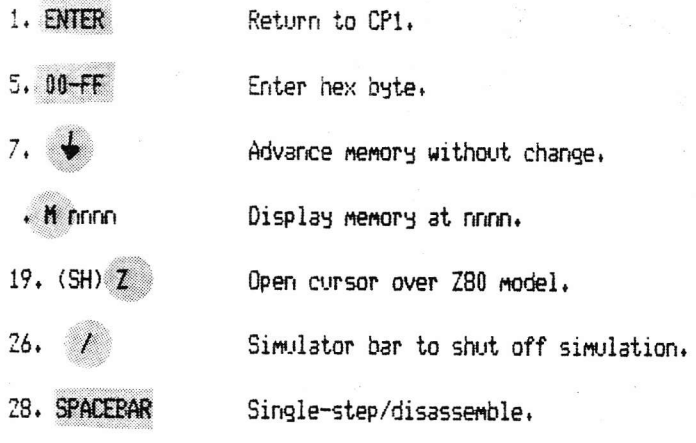

29.  $(SH)$  ENTER

Ĺ

 $\blacktriangle$ 

Start TRACE. To pause trace key SPACEBAR. To cease TRACE then key ENTER.

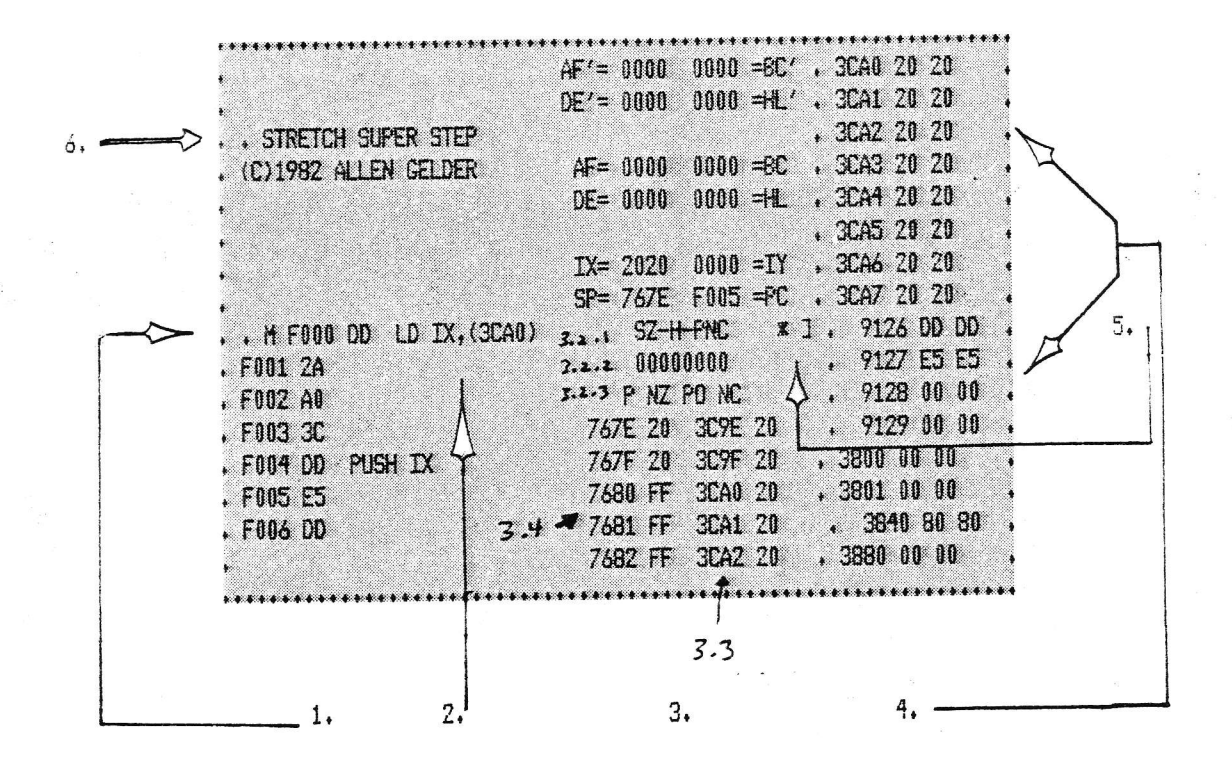

SPRSTP DISPLAY

1. Memory location and contents byte

- 2. Assembly mnemonic
- <sup>-</sup>3. Z80 Model
	- 3.1 CPU registers
	- 3.2 F (flag) register expansion

3.2.1 Header (Sign, Zero, not used, Half-carry, not used, Parity/Overflow, Add-Subtract. Carry)  $3.2.2$  Bit status

- 3.2.3 Assembly mnemonic
- 3.3 Intelligent Ram Window
- $3.4$  Stack
- 4. Ram Windows
	- 4.1 Memory location
	- 4.2 Current contents byte

4.3 Previous contents byte (prior to most recent use of SPACEBAR Single-step or (SH) ENTER TRACE

- 8-location Window
- 4-location Window
- 2-location Window
- 1-location Windows
- 5. Status Panel
	- CALL/RST instructions executed in real-time  $5.1 \times$
	- CALL/RST instructions simulated instruction-by-instruction blank.
	- Z80 models inactive, straight-line disassembly  $5.2 /$
	- Z80 models active, simulation takes place in program-flow order blank.  $5.3$ Intelligent RAM Window active
	- Printer on. Single-step and TRACE activity routed to printer  $5,4$  $\overline{\phantom{a}}$ Printer off blank.

SPRSTP is entered from CP1 by keying in norm. The user may key in hex bytes (00-FF) under this control point. It is very powerful because it has byte-editing (1-D) and a detailed simulator available at any given keystroke. (\* denotes autorepeating keys).

KEY

**KEY FUNCTION** 

Getting around.

**ENTER**  $1.$ 

 $\mathbb{Z}_{\ast}$ 

з.

- 4.  $M$   $nnn$ Editing
- $00 FF$ 5.

 $(SH)$  0 6.

- $7.$
- - 9.

8.

10. (SH)

(key)

- 11, (SH)
- $12.$ R
- 13. I
- 14.  $(SH)$   $R$

 $15.$  $I(K)$ 

 $16.$ 

Return control to CP1. Transfer control to FLTCUR. Transfer control to BUFSTF. Print screen picture. Display nynn, contents.

Enter hex byte.

\* Write 00 at current location.

\* Advance to the next location without changing the current byte.

\* Backspace. Advance to previous location without change.

Enter the ASCII equivalent of (key).

\* Display the current byte in ASCII, advance to next location.

\* ASCII Backspace. Display byte in ASCII and advance to previous location.

Relative display. The current byte is interpreted as the displacement byte of a Relative Addressing Mode instruction. The effective address (and contents byte) are displayed.

Immediate display. The current byte is interpreted as the high byte of a two byte address. This location and its contents are displayed.

Relative Space. Advances memory to the Relative location (and loads Reference Space).

Immediate Space. Advanes memory to the Immediate location ( and loads Reference Space).

Reference Space. Advances memory to Reference location, ie the site of the most recent (SH) R or (SH) I keying.

The following two keys are used to insert and delete bytes. As currently set up, the user must place a string delimiter after the last byte of the string to be moved. The delimiter consists of two FF's, e.g.

> If (SH) > or (SH) < were keyed at 7000 the string would be 7000 01 7001 02 defined as extending from 7000-7005 7002 03 7003 04 7004 FF 7005 FF

The string is defined from the current memory location down (higher in memory) to the FFFF delimiter.

Insert byte. Moves string down one space and rotates the byte overwritten by the leading FF into the opened location.

> Delete byte. Moves string up one space, leaves an FF at the foot of the string.

→ right arrow or ← left arrow. Return to SPRSTP by keying

secondary unlabeled Z80 model. This model runs one step behind the labeled model during simulation (single-step or TRACE) to entry conditions prior to the action of the current instruction.

Clears the right screen and suppresses further display of the

Alternates the RAM Window display at screen right with a

Formatting the Z80 models

 $(SH)$ 

 $17.$ 

18.

KEY

19.  $(SH)Z$ Opens a cursor over the Z80 model, you can then enter a byte  $(00-FF)$ , move the cursor with  $\rightarrow$  right arrow or  $\leftarrow$  left arrow. Return to SPRSTP by keying ENTER.  $20.$  $(SH)$   $H$ Opens a cursor over the RAM Window display at the right of the screen, you may enter addresses byte by byte, move the cursor

ENTER.

 $22.$ 7

 $21.$ 

23.  $\mathbf{I}$ 

 $24.$ 

25.

 $(SH)$  T

**CLEAR** 

Z80 model setup (although note well that simulation will still place under Single-step and TRACE.) . The next time you press "Z" you will get the models back. Turns on the instruction-time display. During simulation

(single-step or TRACE) the time each instruction takes is posted in seconds, also a total is accumulated and display as the ET. Instruction times are given on a 1.774 mhz clock basis. The 2.028 mhz clock times are 87.5% of the displayed values. Also, every instruction simulated will be logged to a user-defined buffer for subsequent analysis (see V, (SH) V below). Also counter.

Zeros the instruction-time display.

Clears the screen.

Simulator control

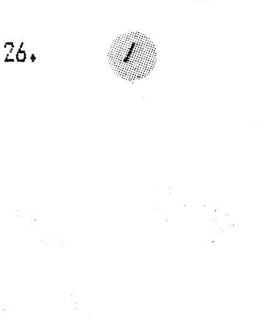

**SPACE BAR** 28.

 $27.$ 

(SH) ENTER 29.

**KEY FUNCTION** 

Simulator bar. Use of this key controls whether or not the Z80 models are active during Single-step or TRACE. When  $"$ /" appears in the status panel it means that the Z80 models are not active and that disassembly will proceed in straight-line order. Pressing "/" will invoke the Z80 models (and the "/" will disappear from the status panel). Now the Z80 models are active during Single-step and TRACE and disassembly/simulation will follow program-flow order. Press """ again to return to straight-line order.

CALL control. Pressing X will cause instructions in the CALL goup to be executed directly in real-time. Note that the subject routine must return normally for this to work; should a new return address be put onto the stack by the called routine then control will be seized by the subject program. (Return to STR32 by resetting, SYSTEM \*? /35830, to STR48 by resetting, SYSTEM  $x$ ? /52214). Pressing  $x$  again will turn out the  $x$ in the status panel-CALLs will be simulatively executed instruction-by-instruction.

\* Single-steps current instruction. The disassembler is active on the first byte of the instruction; the Z80 models are active on the last byte of the instruction. SPACEBAR Single-step is the most important commmand in the program. Remember that if the "/" simulator bar appears in the status panel then only the dissassembler will be active, and that in straight-line order.

TRACE (automatic single-stepping). Correct use of TRACE on a subject program can be a lot of fun; the effect is that the original program is running, slowly, but interesting machine state information is displayed at the same time. The user may pause the TRACE by keying SPACEBAR and change display formats or communicate with the Z80 models to formally influence the subject program. The Z80 instruction 76 HALT is employed as a breakpoint if B5 has been set (see CP1, Bn Breakpoints). Return to SPRSTP is accomplished by the key sequence SPACEBAR.ENTER.

The TRACE keys are available after the user pauses the TRACE by keying SPACEBAR. Except for ENTER, each key returns to TRACE.

TRACE KEY

**SPACE BAR** 

TRACE KEY FUNCTION

Pauses the TRACE and awaits a key command, as listed below. Subsequent pushes of SPACEBAR work as follow: a firm push will single-step the instruction, a quick push will return control to TRACE.

Now you may key any of:

ENTER

Halt the TRACE and return control to SPRSTP.

Fast TRACE speed,

Slow TRACE speed

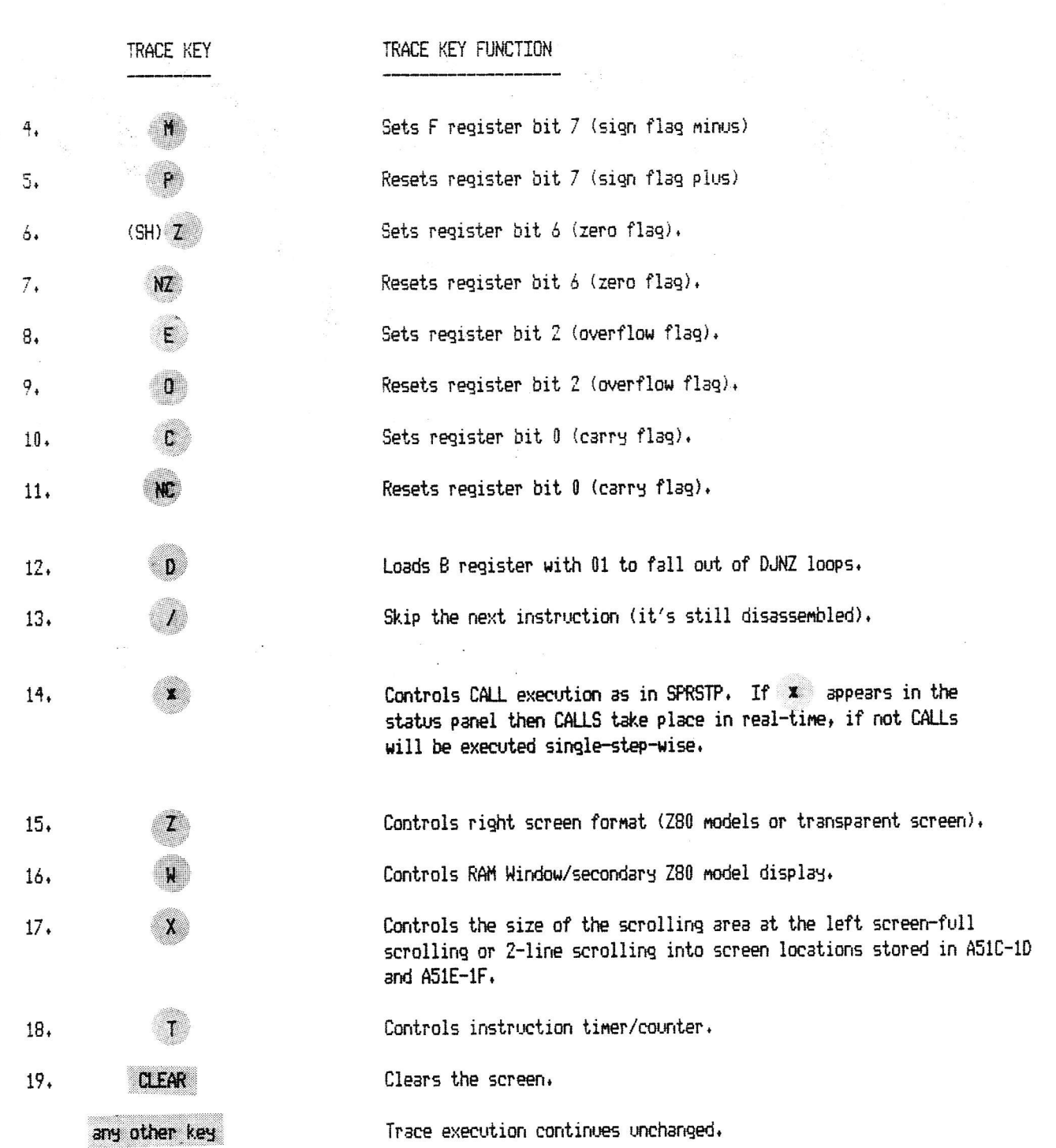

#### **BUFSTF**

Use of BUFSTF takes place in several steps:

1. Define the buffer while in Control Point 1, using (SH) U mmm noon, where mmmm is the start address of the buffer and nonn is the end address of the buffer, e.g. (SH) U COOO EFFF will clear COOO-EFFF for subsequent use.

2. Load the buffer while in Control Point 1. The formats are described below. Buffer format I is used to make reference copies of memory you are working on, viewing disassembled listings in straight-line or program-flow order, printing listings, etc. The sammon noon, ; momen noon and theme noon keys are used. Buffer Format II is used for analyzing programs for content. You may isolate instances of certain instructions (see below).

3. Open a window over the buffer by keying "U". Now the arrow keys will let you browse over the material in the buffer. You may print a page of the buffer by keying "(".

SUFFER FORMAT I

 $\tau_{\rm H}$ 

 $\sim$   $-$ 

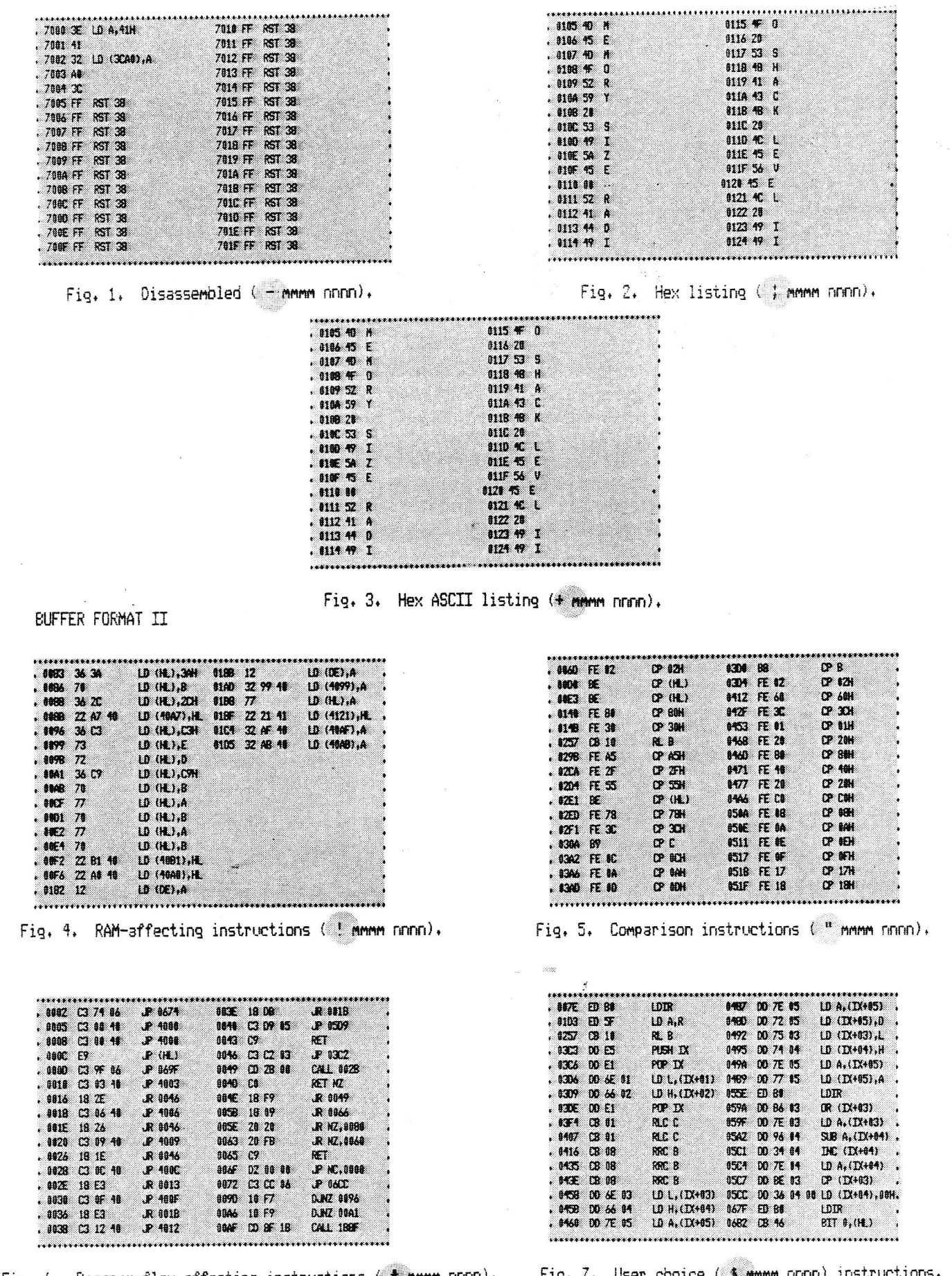

 $\bar{\Sigma}$ 

Fig. 6. Program-flow affecting instructions  $($  # mmmm nnnn).

Fig. 7. User choice ( \$ mmmm nnnn) instructie<br>aa bb ee dd uns.

BUFSTF is entered from CP1 by keying "U" (after first defining the buffer location and loading it while under CP1, see below). Some of the load formats can be merged. This helps prepare listing for page printing. Another use of BUFSTF is to establish a reference copy of code areas being modified.

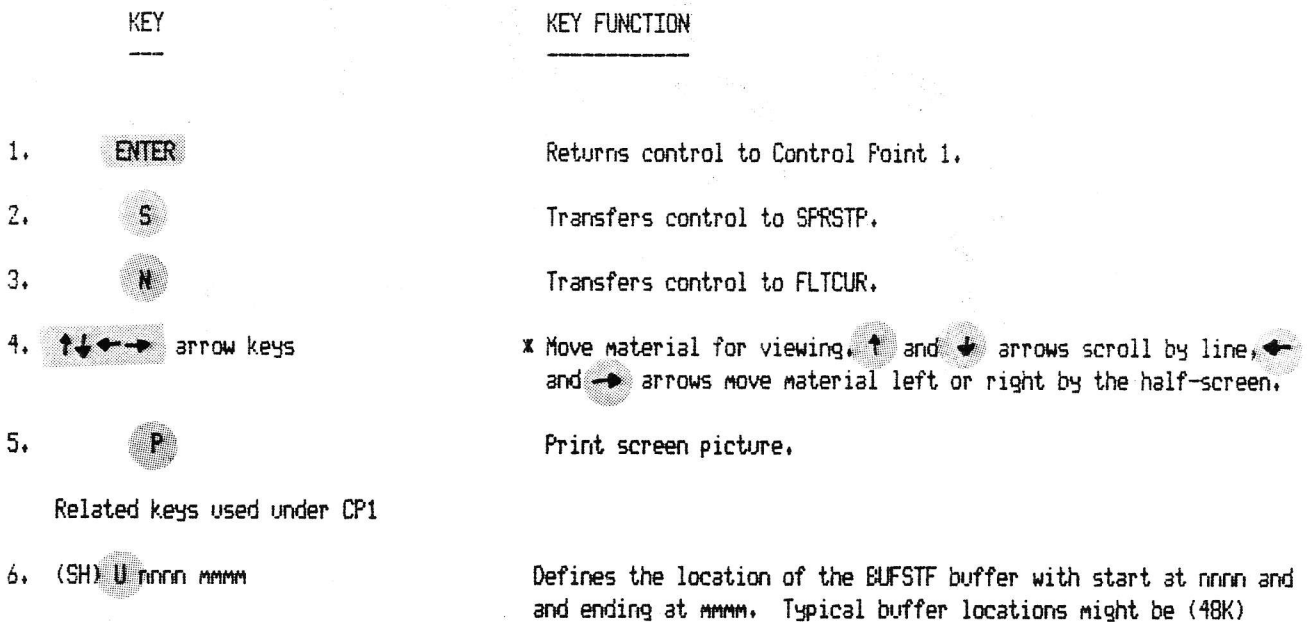

Buffer format I. Used to make listings for reference or printing (Using "P" to print a screen picture or "(" to print a buffer page. The three formats can be combined.

COOO-EFFF, (32K) 5400-73FF. Smaller (or larger) are OK too.

The buffer locations will be blanked (20H).

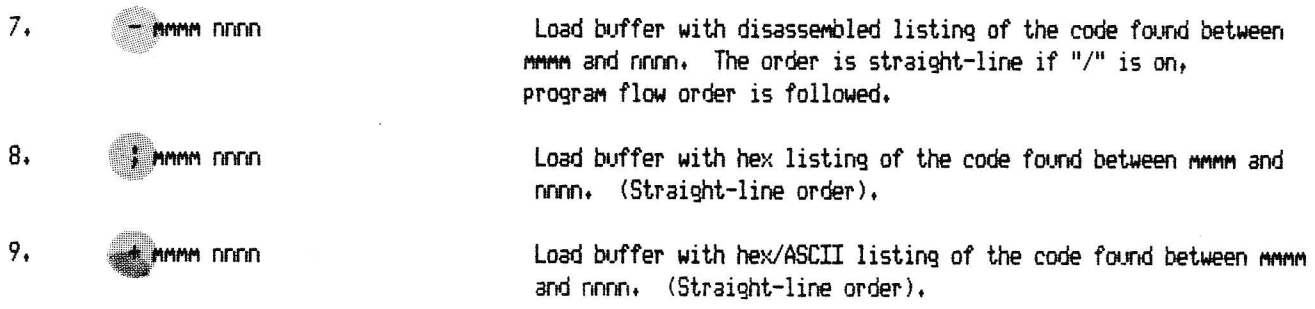

The above three keys are combinable in the following sense. After the particular key function is complete a prompt comes up. You may respond with one of these keys and another address range, or you may key "ENTER" to return to CP1. Example:

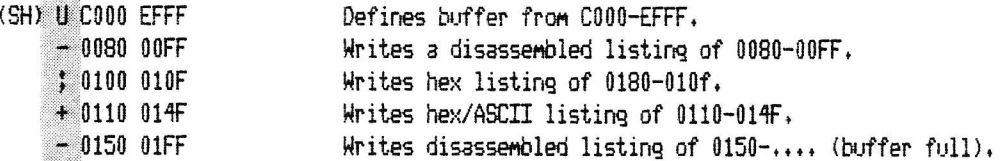

Buffer format II. Used to isolate instances of specified instructions and log to buffer for skeleton program views within the given range. Note that this can be straight-line or program-flow order, depending on the condition of "/". These functions are combinable; a prompt comes up after the function is finished and the user may enter a new command (!, ", # or \$) or exit back to CP1 by keying "ENTER".

**KEY** 

## **KEY FUNCTION**

<u>ו ממממ</u> הרוחה!  $10.$ 

Load buffer with all instances of memory-affecting instructions found between mmmm and nnnn. The following instructions are included:

 $11.$ 

" MMMM DDDD

Load buffer with all instances of comparison instructions found between mmmm and nmmn. The instructions included are:

 $12.$ # MMM FIFIFIT Load buffer with all instances of program-flow affecting instructions found between mmmm and norm, including:

 $13.$ \$ MMM DODD aa bb cc dd

Load buffer with all instances of aa, bb, cc, and dd (hex bytes (hex bytes 00-FF) found between mmmm and nonn. For instance: \$ 0000 37FF DD FD ED CB

will locate and instructions with DD, FD, ED and CB as leading leading bytes.

Note that Buffer format I and Buffer format II are not inter-combinable; they store the material in different ways. To force Buffer format I key "-" "ENTER", to force Buffer format II key "\$" "ENTER".

Setting up the Z80 models, formatting the screen, etc.

Q. How do I change the Z80 model?

A. In CP1 or SPRSTP, key (SH) Z. This opens a blob-cursor in the Z80 model (over the A register). You can enter byte values or move the cursor around by using  $\rightarrow$  right arrow or  $\rightarrow$  left arrow. When you're done key ENTER to get back to CP1 or SPRSTP. (Also, the Z80 model changes when instructions are being simulated. More below.)

Q. How do I change the RAM Window setup?

 $\overline{\phantom{a}}$ 

A. Same as the Z80 model, only key (SH) W to get the cursor opened over the RAM Windows. Exit by keying ENTER when you've finished.

Q. What other screen formats are available?

A. You can replace the RAM Window display (at the extreme right of the screen) with a second Z80 model. Actually, this is an echo of the first Z80 model (the one that has labeled registers) that runs one instruction behind when the simulation mode is active (Single-step or TRACE). Another format is a clear right screen (except for the status panel in the upper right). You get a clear right screen by keying "Z" under CP1 or SPRSTP. The next time you key "Z" the Z80 models are returned.

Q. Why two Z80 models, again?

A. Because the secondary model preserves the status prior to the execution of the instruction you have simulated. You see everything twice at once, exit/entry, after/before. A permanent running backstep.

Q. How can I change the scrolling at the left of the screen?

A. Press "X" when in CP1. This will set the reduced scrolling mode so that two locations will scroll. You can set the place on the screen where you want each line by changing A51C-1D and A51E-1F. To get back to full scrolling key "X" again while in CP1.

Examining and changing memory.

Q. How do I examine memory?

A. There are three main ways!

(1) From Control Point 1 (CP1) key Minnnn (where noon is a 4-digit hex address, such as 0000, FFFF, 1A2B,  $etc.)$  to enter the SPRSTP control point. As soon as you type in the location its contents byte will be displayed. Press & down arrow to see the next location and byte. Press to up arrow to see the previous location and byte.

From CP1 key N pnnn. This gets you the FLTCUR display and 13 lines of memory. Press (SH) top arrow  $(2)$ or (SH) down arrow to scroll the display. (You can also scroll sideways using (SH) pright arrow or (SH) < left arrow.)

(3) Set up the BUFSTF buffer and load it (better see the BUFSTF section about this method,)

Q. How about in ASCII.

A. After you're in SPRSTP (Minnma ..) key (SH)  $\blacklozenge$  down arrow or (SH)  $\blacklozenge$  up arrow and the ASCII is displayed. In FLICUR (N nnnn ..) key (SH) & and the whole display goes ASCII. You can change it back to hex by keying (SH) @ again.

Q. How do I change the bytes?

A. In SPRSTP just enter a byte (00-FF); after you've entered it the display will scroll and you're ready for the next location. To enter in ASCII press the "and then any key. The ASCII value of the key will be entered. For instance (A will load the location with the hex byte 41. To change memory in the FLTCUR mode just enter the byte; it will be loaded into the location under the cursor. If you've pressed (SH) @ and are in the ASCII mode your keystrokes will be entered in ASCII.

## **QUESTIONS & ANSWERS**

- Q. How about some simulator examples?
- A. OK, here are three.

 $1.$ 

 $2.$ 

 $3.$ 

I. Single-stepping a ROM routine. First we set up the simulator from CP1.

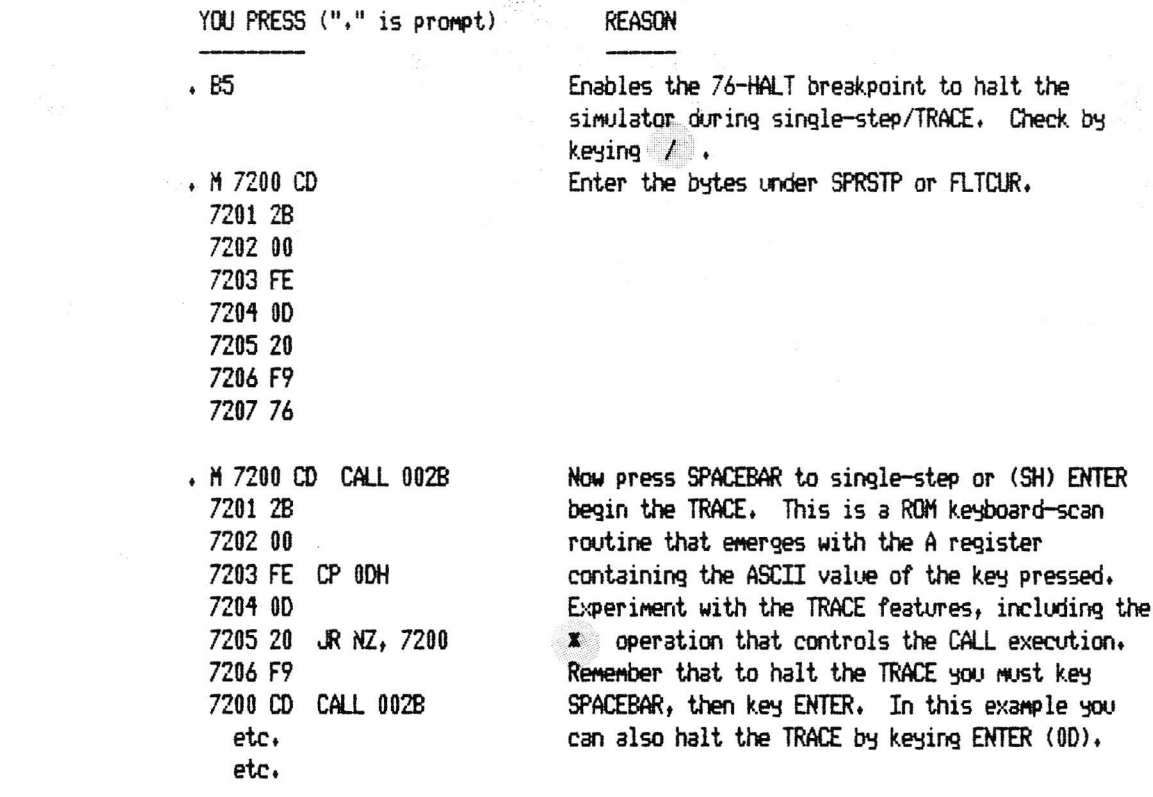

II. Single-stepping DEMO/CIM, a simple graphics loop. Load DEMO/CIM from DOS READY, then load STR32/CMD or STR48/CMD. To successfully TRACE or single-step DEMO/CIM we will have to use either reduced scrolling or reduced display. This is because DEMO/CIM conflicts with STRETCH in using the screen.

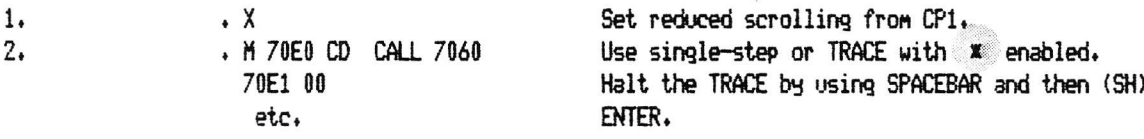

Now we go back to full scrolling and reduce the display. A different DEMO/CIM entry point will reposition the DEMO material.  $6.33$  $\cdots$ 

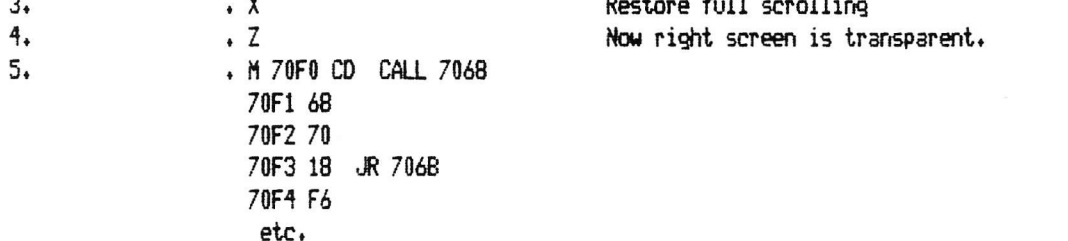

III. Single-stepping the BASIC ROM. This activity is fraught with difficulties caused by the fact that many ROM subroutines don't return "normally", that is, to the location following the address of the CALLing routine. Because of this construction, use of the X (direct execution of subroutines) can cause control to pass to BASIC. When this happens use \*? SYSTEM \*? /35830 (STR32/CMD) or \*? /52214 (STR48/CMD). However, much of BASIC can be used with \* enabled and without loss of control. You may write, LIST and RUN programs without leaving the simulator. This can be quite useful if you are interested in how BASIC works. To the simulator the BASIC ROM is just another machine language program.

> YOU PRESS ("." is prompt character) REASON

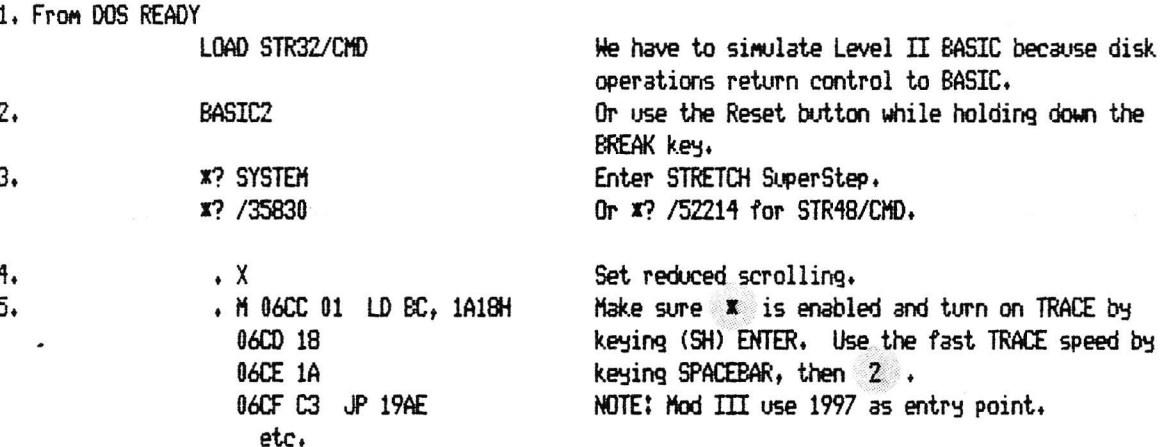

What should happen is the eventual appearance of the READY prompt. BASIC is now waiting in a subroutine for your keyboard input. We write a simple program:

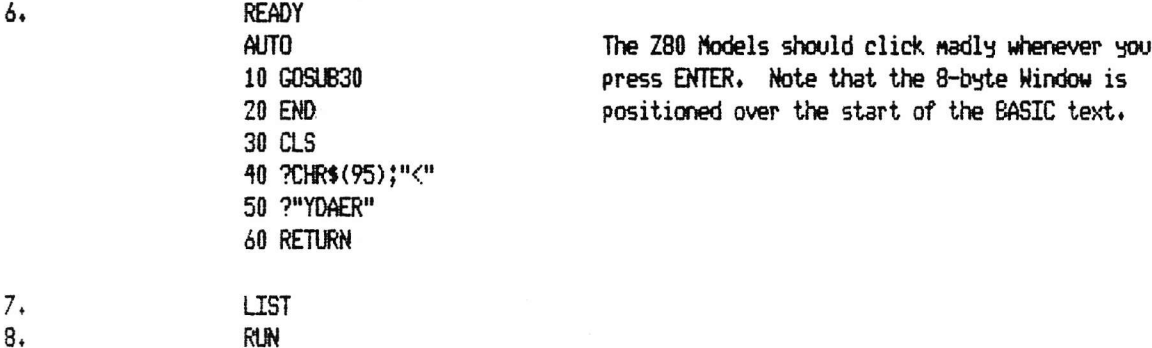

1. The most information packed screen in Stretch SuperStep is in the Single-step/TRACE mode of SPRSTP. You get to see the instruction stream (disassembled), the CPU status including the top of the stack and the flag configuration, and also any memory that the current instruction might be referencing (Intelligent RAM Window). Depending on how the right screen is set up, you can continously monitor up to 16 memory locations or preserve CPU entry conditions in a second Z80 model.

2. The most transparent screen is in SPRSTP, with all the models suppressed and the instruction stream (left side of the screen) in the most reduced scrolling mode-the two scrolling locations superimposed. All the simulation can be taking place with only one 27 space line being overwritten. This means you can simulate subject programs that use the screen effectively. Note also that the TRACE mode is fastest under these conditions.

3. The most dangerous key functions are probably in SPRSTP, the (SH)<and (SH)> (Insert/Delete byte). IF you forget to place the FFFF string delimiter you could move unexpected RAM areas lying above the string, including Stretch SuperStep itself. A real corrupter. Another dangerous mode is the (SH) @ version of FLICUR, where almost every keystroke causes the ASCII value of the key to be immediately written into the location under the cursor. If that location is not supposed to receive that value, too bad. This is different than when entering bytes; you have a safety net in the fact that bytes require two keystrokes to be entered.

4. There are shoals in the simulator mode too. Like when you sail into LDIR (Load, Increment and Repeat) instructions with the BC (count) register unsecured. Or those Register Indirect instructions, where an unloaded register might shoot a hole in your program, or even Stretch SuperStep itself. In fact, any instruction which affects RAM can affect the WRONG RAM.

5. Things a subject program might do to vex simulation: Change its subroutine return addresses inside the subroutine. If the simulator is set to execute subroutines in real-time (the (SH) \* set) then control will

**NOTES** 

pass directly to the subject program. To get back to Stretch SuperStep you must hit RESET and BREAK at the same time and use SYSTEM \*? /35830.

Note that when you next enter SPRSTP (M nnnn ..) the simulation will want to take off--be ready to hit the SPACEBAR (pause) and then ENTER (halt) and make sure that noon doesn't harbor a dangerous instruction.

Another potential bomber is when a subject program tests memory by XORing or in some way changing successive locations. If this testing passes through Stretch SuperStep then by the pigeon-hole principle it will corrupt some byte the moment the real-time PC is pointing to that location. This will almost always be catastrophic to the simulation.

 $\sharp$